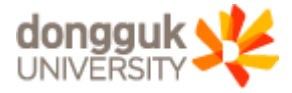

2020.08.31

HOB BEELETE

89

#### (e-/C/ass시스템을 접속 하지 않고) Webex 스마트폰/PC에 로그인 후 강의실 입장하기

# PC 화면

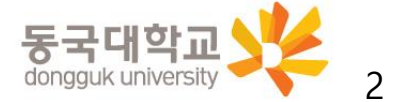

#### 1. [교강사] Webex 접속 후 로그인 후 수업진행

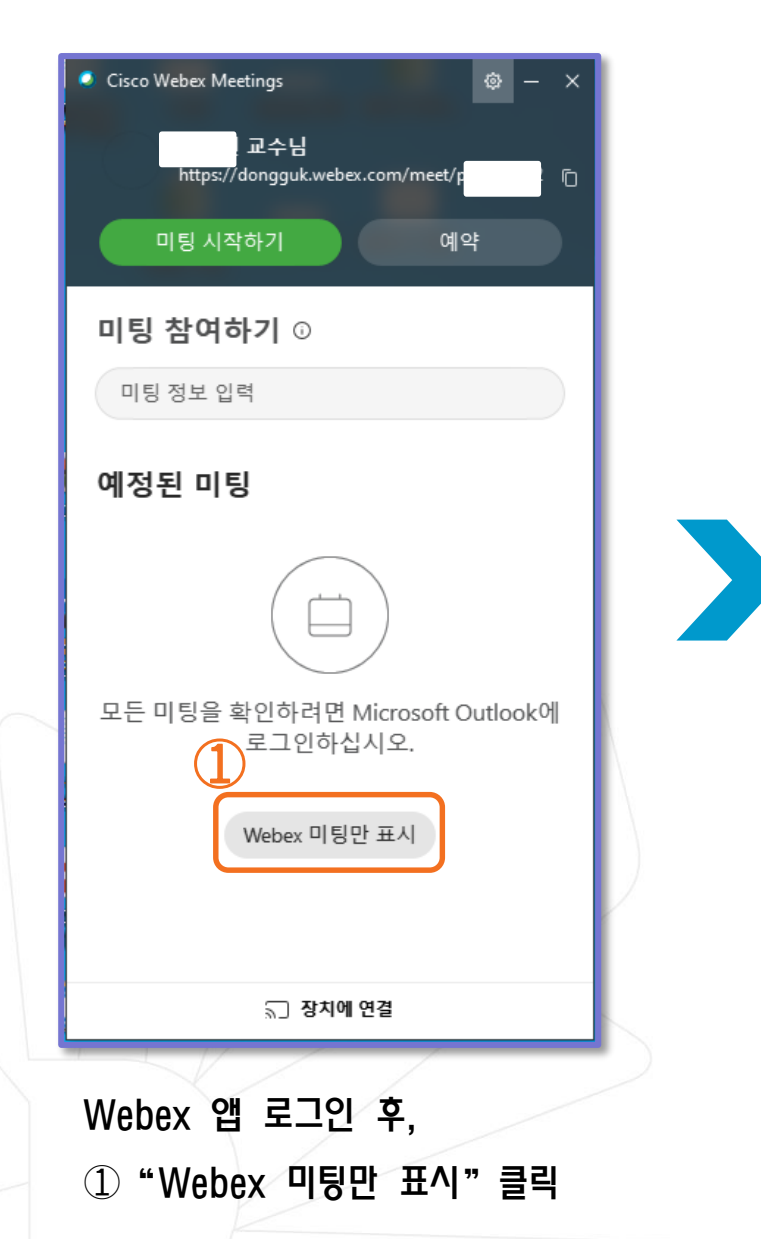

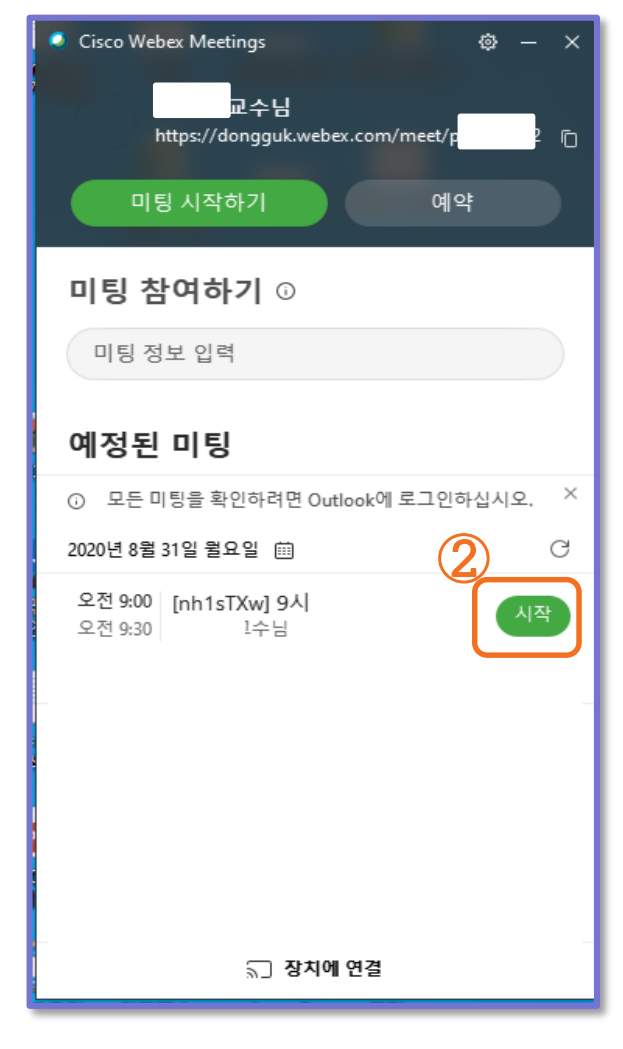

②"시작"클릭하면, 미팅 시작됨

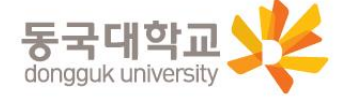

#### 2. [학습자] Webex 접속 후 로그인 후 수업참여 (1/2)

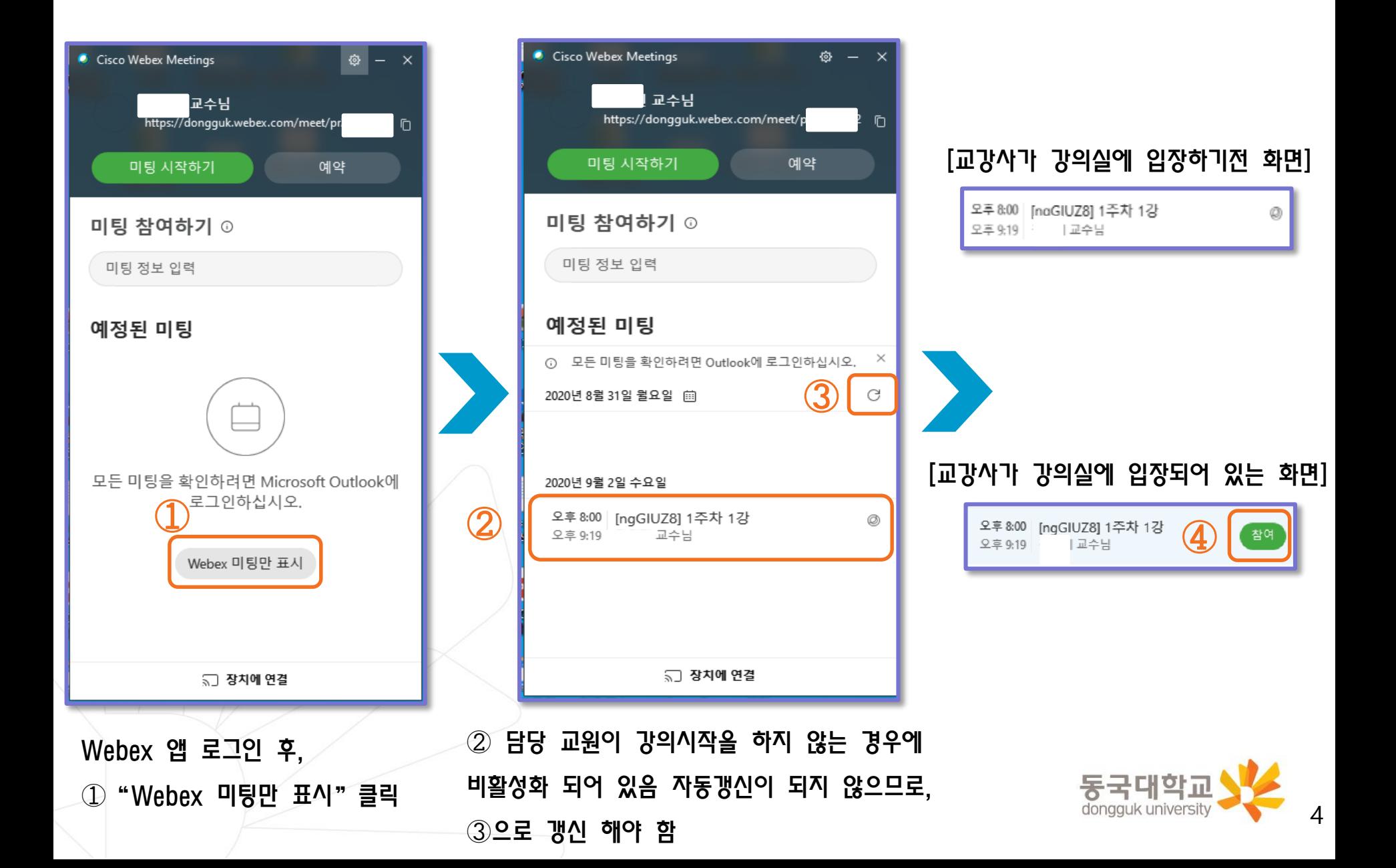

#### 2. [학습자] Webex 접속 후 로그인 후 수업참여 (2/2)

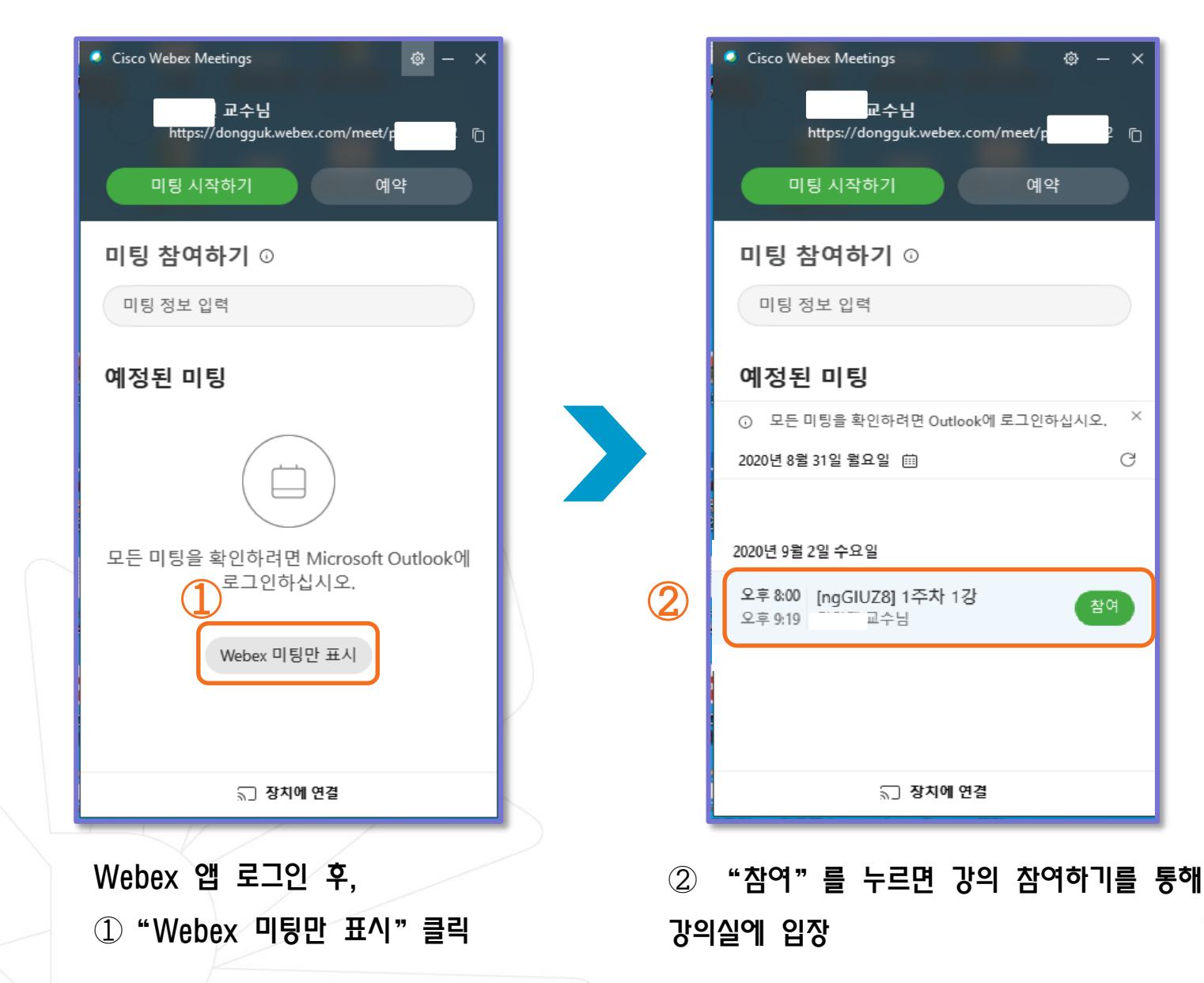

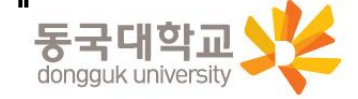

 $\otimes$  -  $\times$ 

예약

Ū.

 $\times$ 

C

참여

5

## 모바일 화면

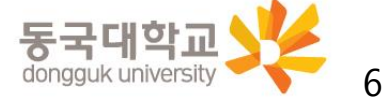

#### 3. [교강사] Webex 접속 후 로그인 후 수업진행

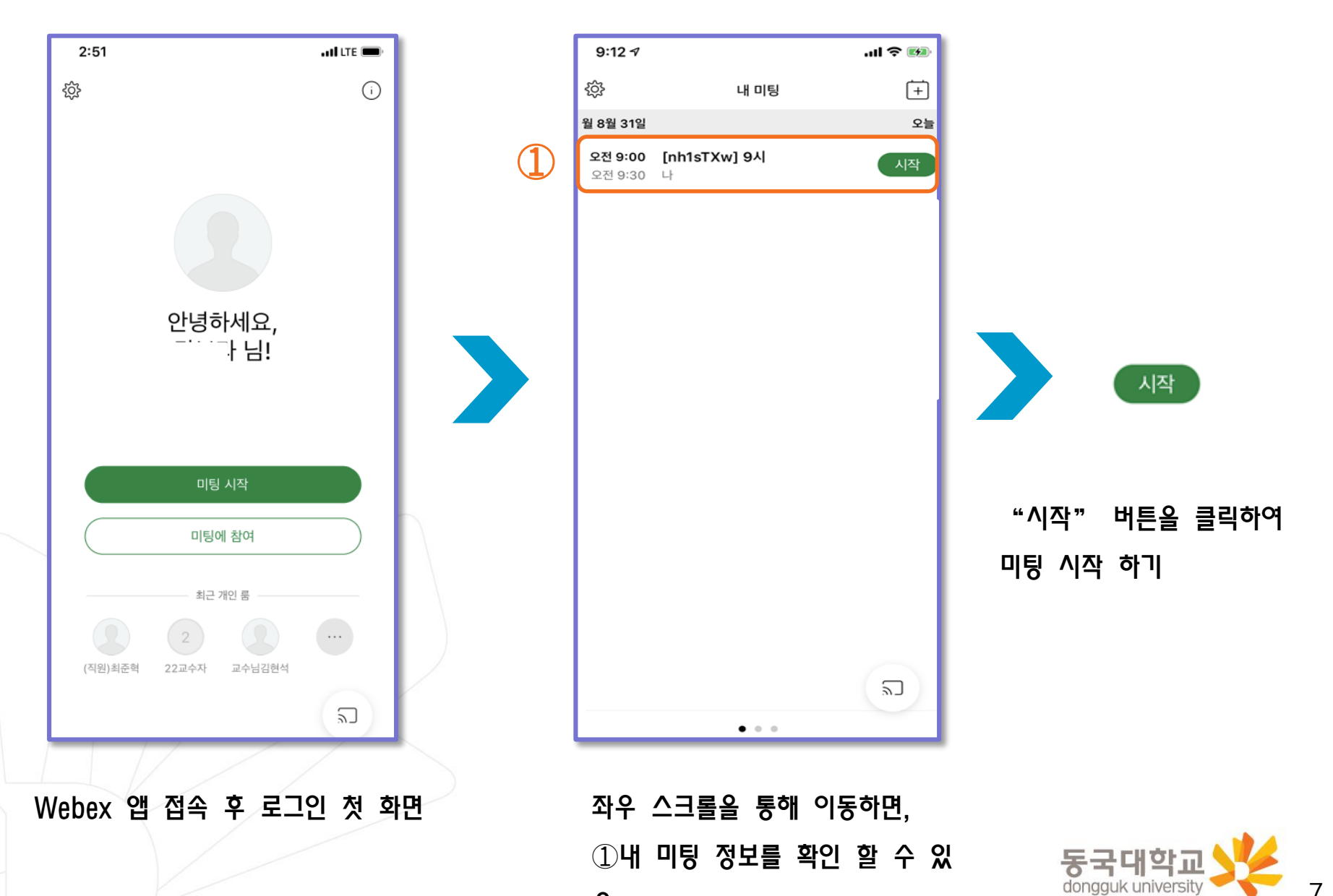

음

7

#### 4. [학습자] Webex 접속 후 로그인 후 수업진행 (1/2)

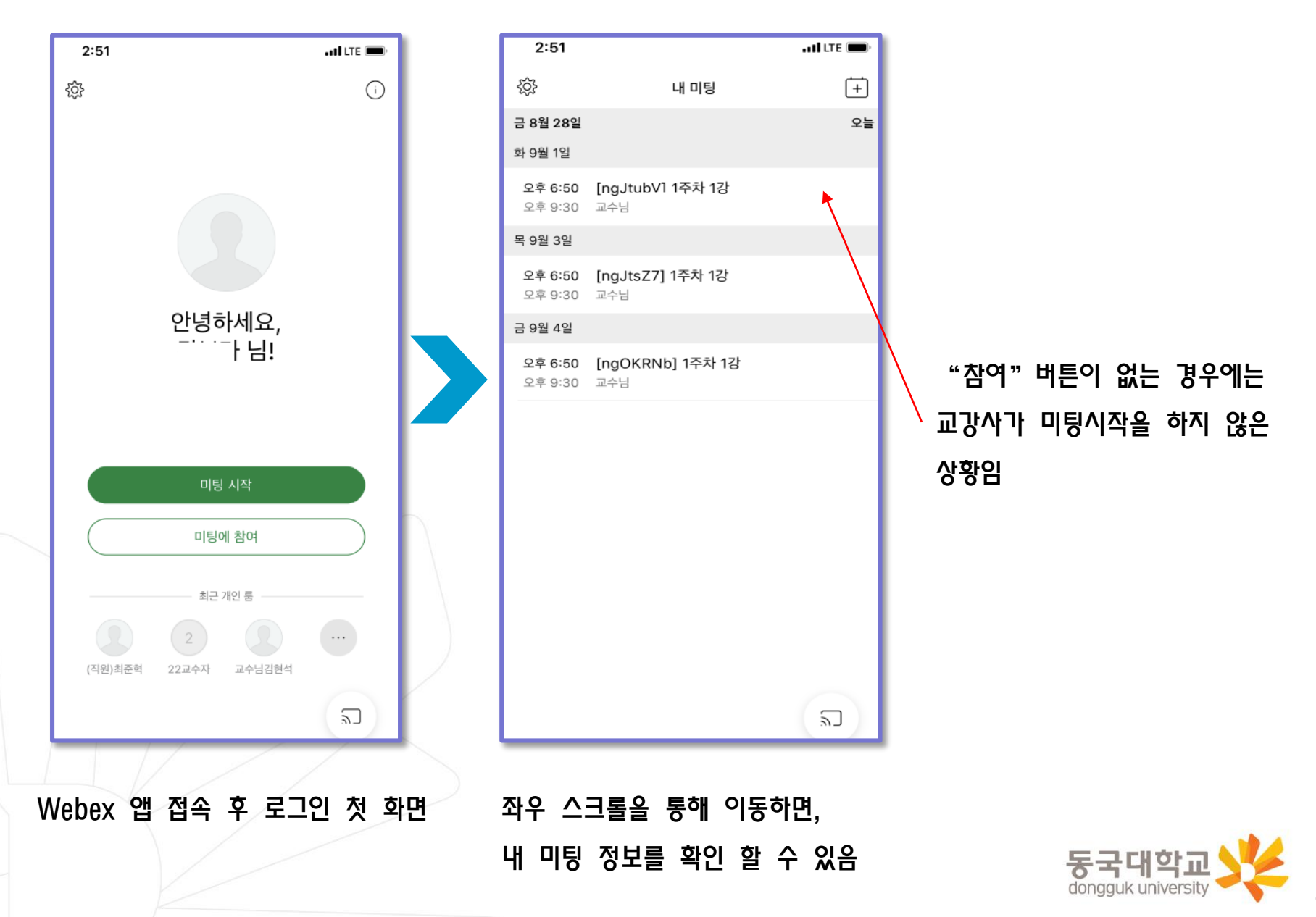

### 4. [학습자] Webex 접속 후 로그인 후 수업진행 (2/2)

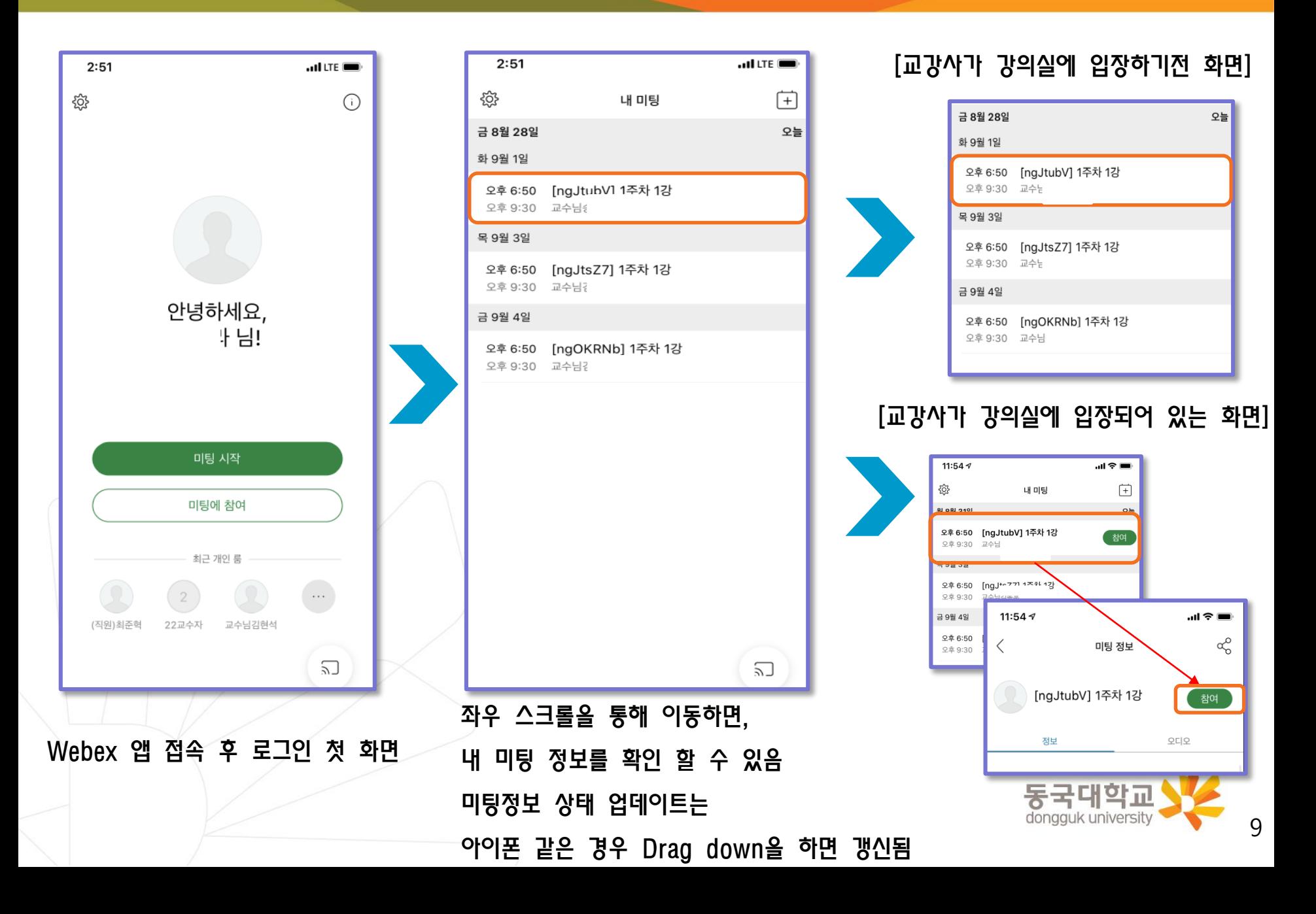